## The Matl

**MATLAB&SIMUL** 

- 
- 

etra.

Et Inmod'4 whing name in themes

s secio fimiliana/spacer.gll

\*\*\*\* colspan #"7"> <img n

# 國立陽明交通大學 MATLAB CWS 全校授權 網路版安裝說明

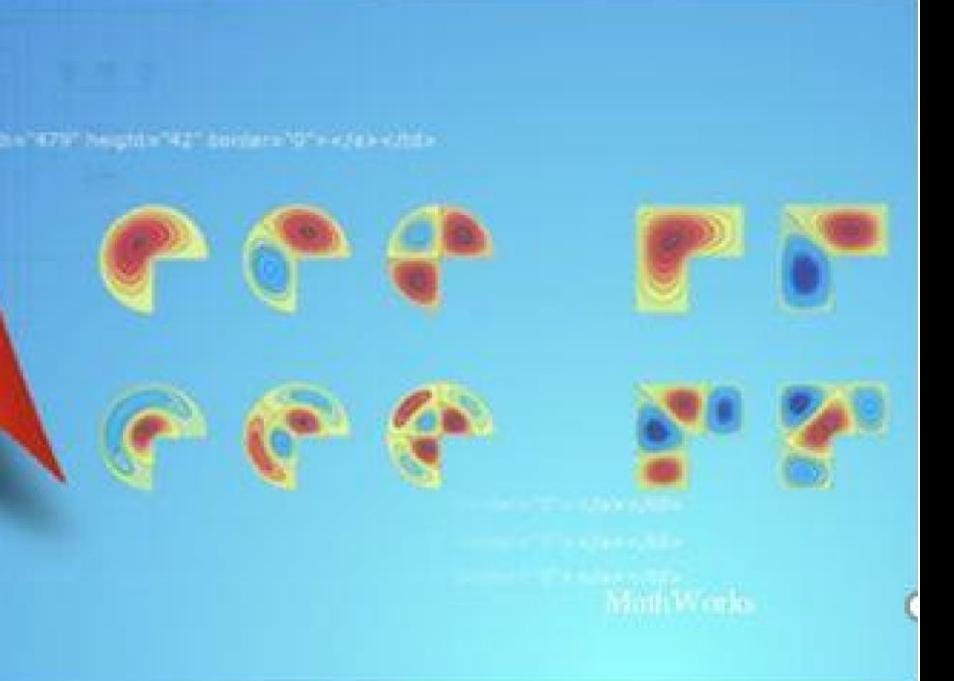

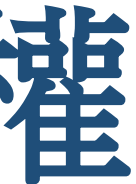

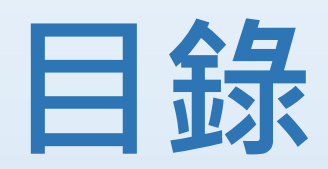

- 安裝前準備事項
- 安裝流程說明
- 常見問題
- 該詢窗口

### **網路版 MATLAB 安裝前準備事項:**

- 請先確認您的電腦及作業系統(OS)是否支援 MATLAB。
- 查詢硬體及系統需求 [\(](http://www.mathworks.com/support/sysreq/current_release/)[http://www.mathworks.com/support/sysreq/current\\_release/\)](http://www.mathworks.com/support/sysreq/current_release/)
- 安裝 MATLAB 前,請在本校授權軟體 FTP,下載以下檔 案:
	- 1. MATLAB 主程式的 iso 檔依您的作業系統(Windows/MacOs/linux)而有不 同
	- 2. network.lic
	- 3. MATLAB\_Licenses.html

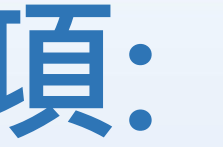

### **軟體取得方式:本校 FTP 下載**

- 登入 FTP 下載伺服器
	- 本校 FTP 下載伺服器:

- 1. 您可以使用校園系統單一入口網的「忘記密碼」功能來確認密碼。 2. 校園系統單一入口網址 [https://](https://portal.nctu.edu.tw/portal/forget.php)[portal.nycu.edu.tw/](https://portal.nycu.edu.tw/)
- **1. 執行安裝檔案**
- •請到 MATLAB 目錄裡面,執行 setup.exe

caftp.nycu.edu.tw

• 帳號密碼與校園入口網 (Portal) 相同。

註:

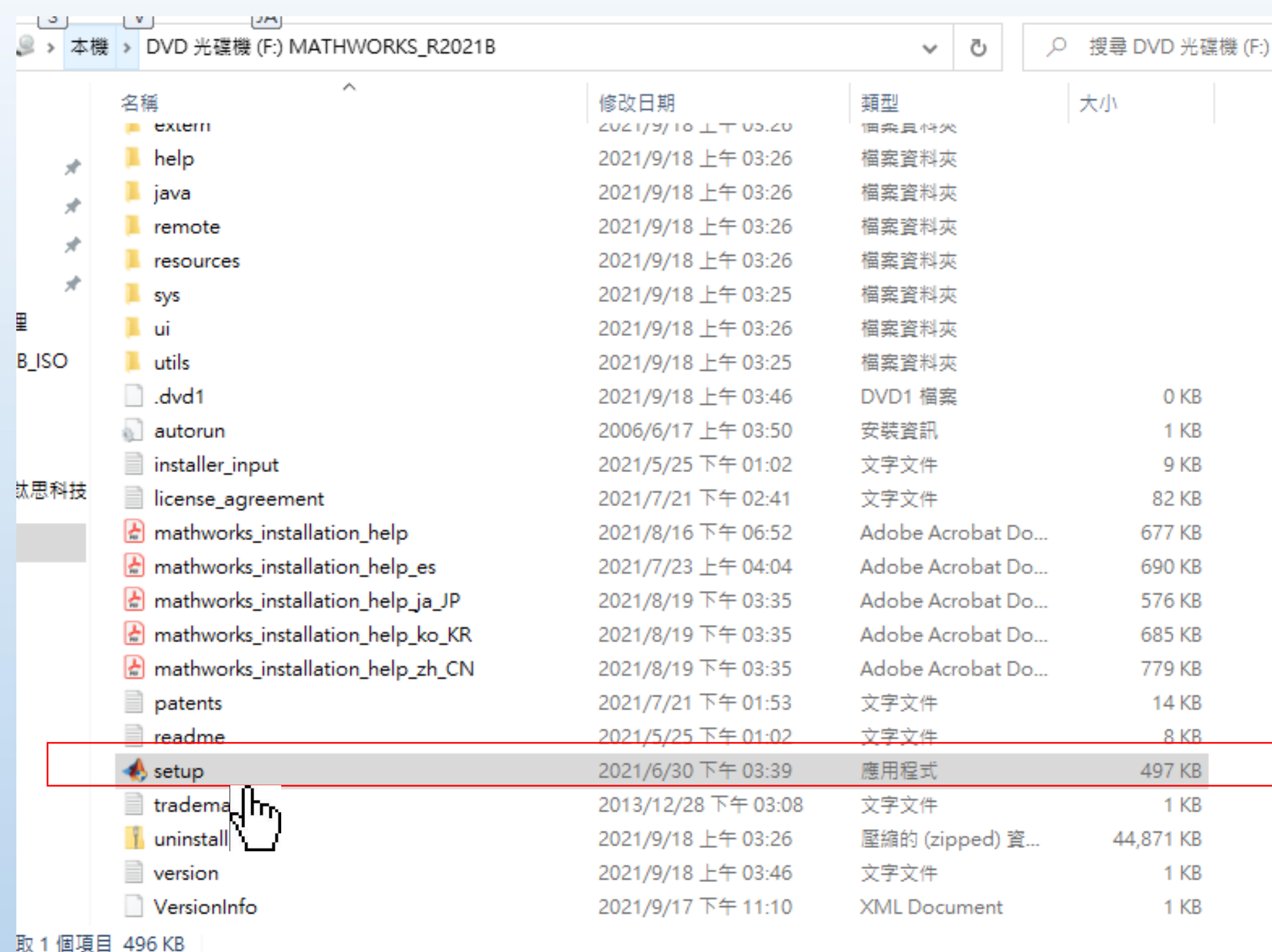

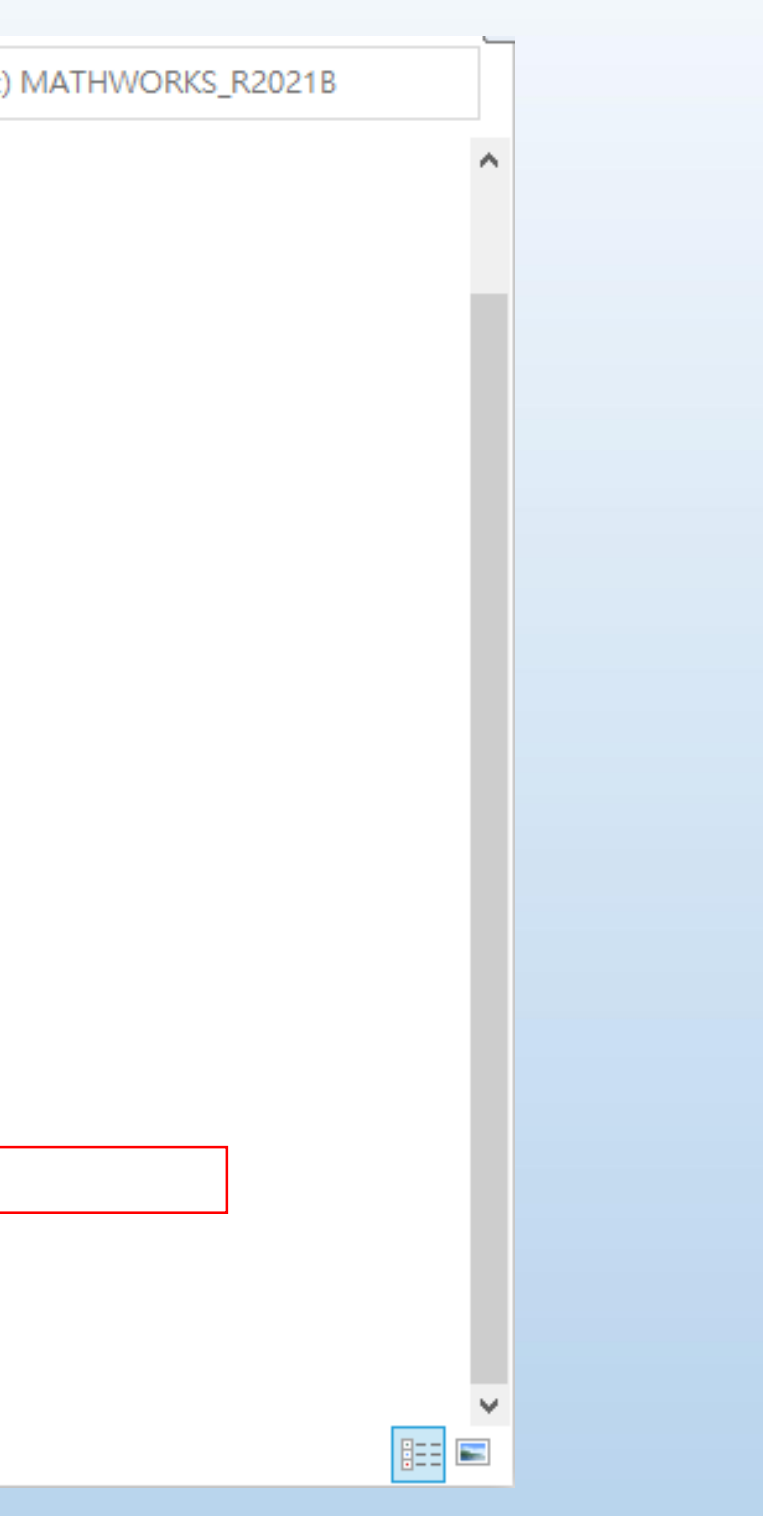

## 2. 請選擇[ Use a File Installation Key]

MathWorks Product Installer

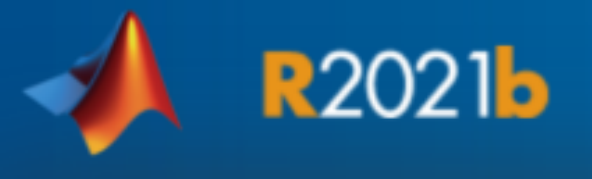

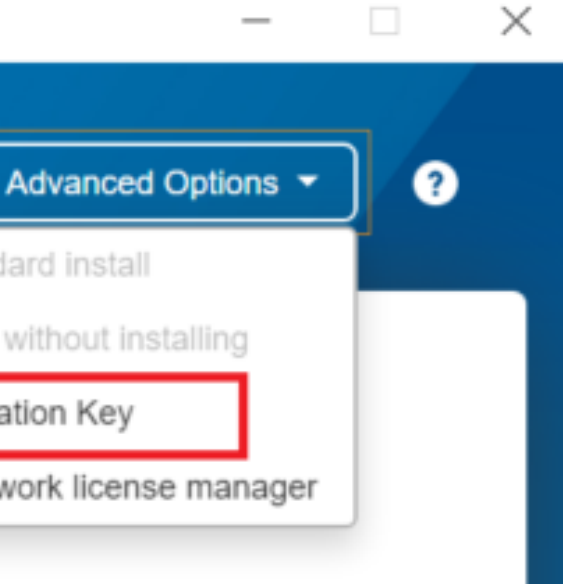

I want to do a standard install

I want to download without installing

I have a File Installation Key

I want to install network license manager

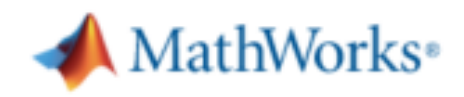

Email

No account? Create one!

By signing in you agree to our privacy policy.

**Next** 

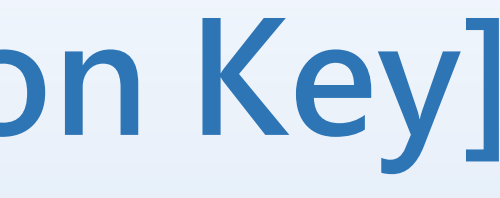

## **3. 版權宣告頁面,選擇[Yes]接受**

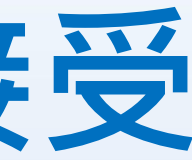

## License Agreement

MathWorks Product Installer

**R2021b** The MathWorks, Inc. Software License Agreement **IMPORTANT NOTICE** THIS IS THE SOFTWARE LICENSE AGREEMENT (THE "AGREEMENT") OF THE MATHWORKS, INC. ("MATHWORKS") FOR THE PROGRAMS. THE PROGRAMS ARE LICENSED, NOT SOLD. READ THE TERMS AND CONDITIONS OF THIS AGREEMENT CAREFULLY BEFORE COPYING, INSTALLING, OR USING THE PROGRAMS. FOR INFORMATION ABOUT YOUR LICENSE OFFERING, CONSULT THE PROGRAM OFFERING GUIDE PRESENTED AFTER THE AGREEMENT. THE AGREEMENT REPRESENTS THE ENTIRE AGREEMENT BETWEEN YOU (THE "LICENSEE") AND MATHWORKS CONCERNING YOUR RIGHTS TO INSTALL AND USE THE PROGRAMS UNDER THE LICENSE OFFERING YOU **ACQUIRE.** YOU MUST ACCEPT THE TERMS OF THIS AGREEMENT TO COPY, INSTALL, OR USE THE PROGRAMS. IF YOU DO NOT

ACCEPT THE LICENSE TERMS, THEN YOU MUST IMMEDIATELY STOP USING THE PROGRAMS.

IF YOU TERMINATE THIS LICENSE FOR ANY REASON WITHIN THIRTY (30) DAYS OF PROGRAM DELIVERY (THE "ACCEPTANCE PERIOD") YOU WILL RECEIVE A FULL REFUND FROM THE AUTHORIZED DISTRIBUTOR FROM WHOM VOLLACOUIDED THE PROGRAMS OR EROM MATHWORKS IF VOLLACOUIDED.

Do you accept the terms of the license agreement?

 $\bullet$  Yes  $\circ$  No

**Next** 

### **Copyrights, Trademarks, and Patents**

MATLAB and Simulink are registered trademarks of The MathWorks, Inc. Please see mathworks.com/trademarks for a list of additional trademarks. Other product or brand names may be trademarks or registered trademarks of their respective holders. MathWorks products are protected by patents (see mathworks.com/patents) and copyright laws. Any unauthorized use, reproduction, or distribution may result in civil and criminal penalties.

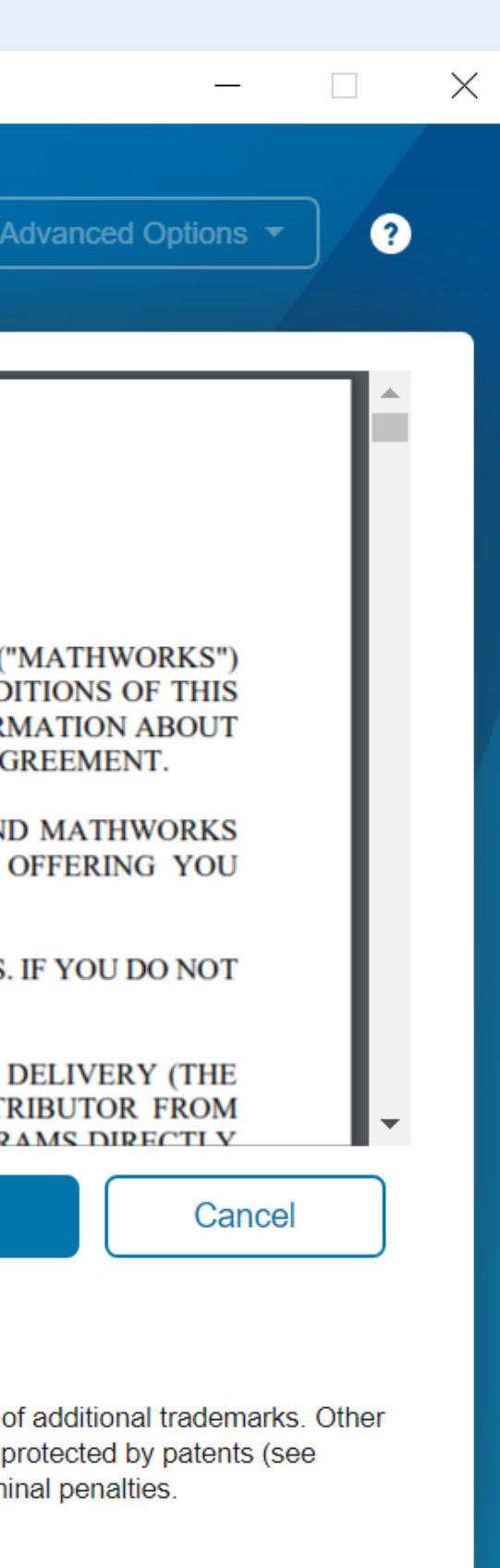

## **4.輸入網路版序號 File Installation Key**

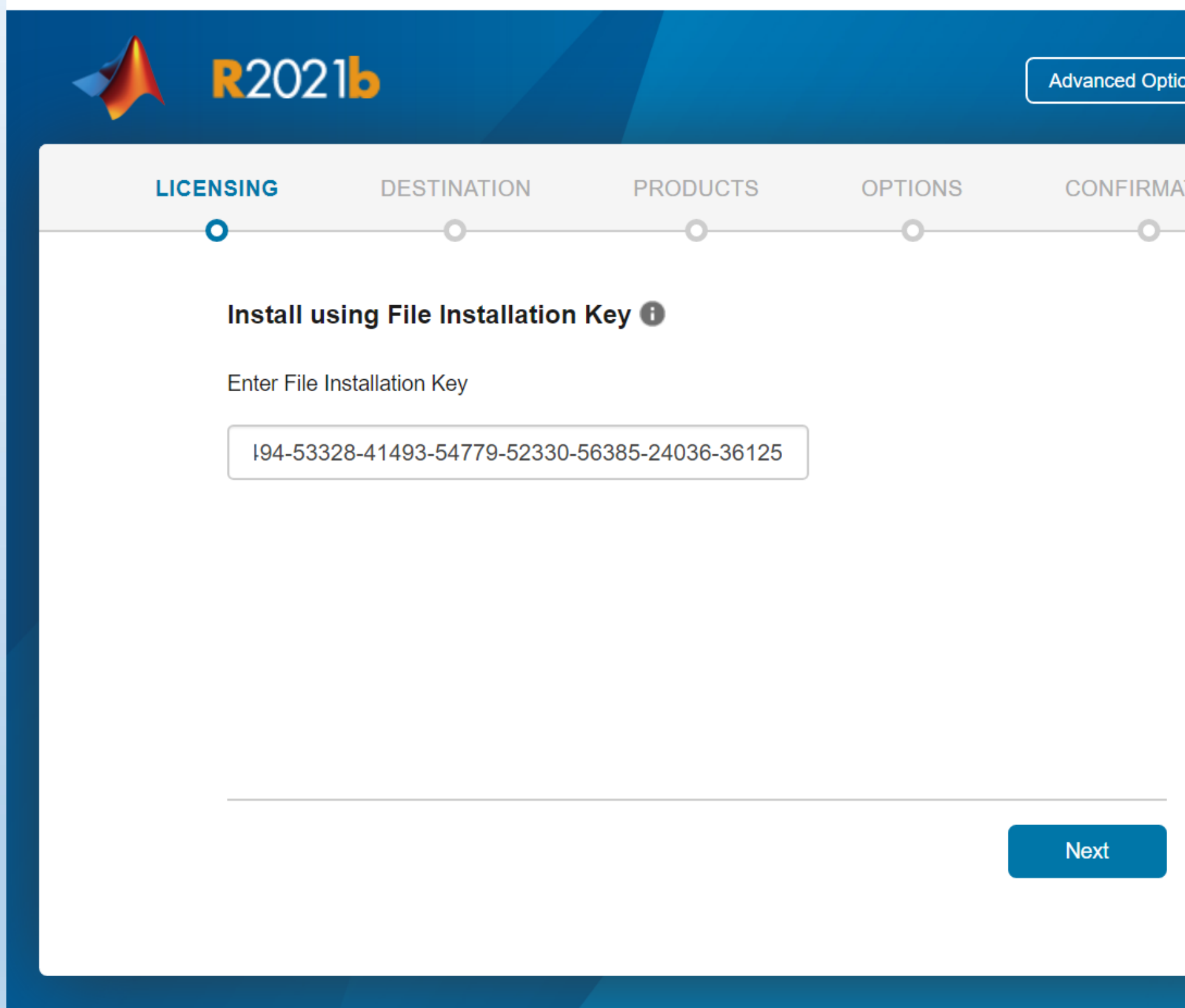

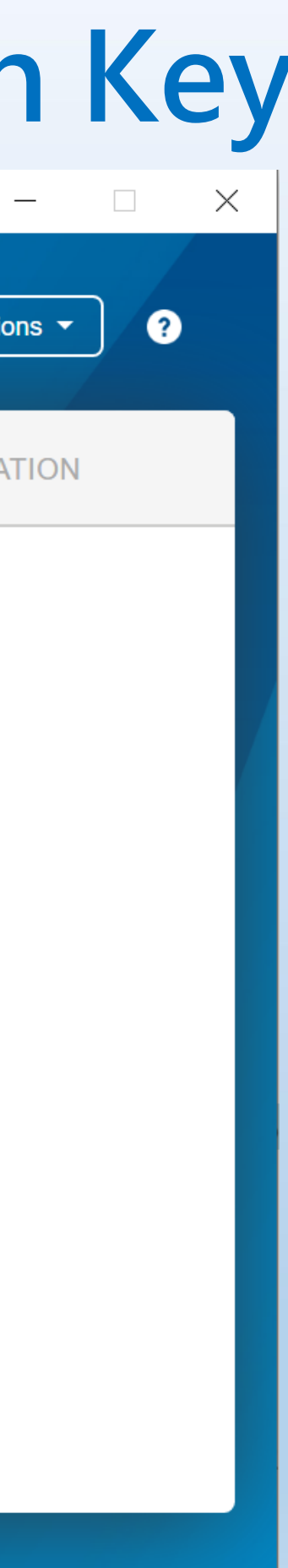

## **5.選擇 network.lic 檔案路徑**

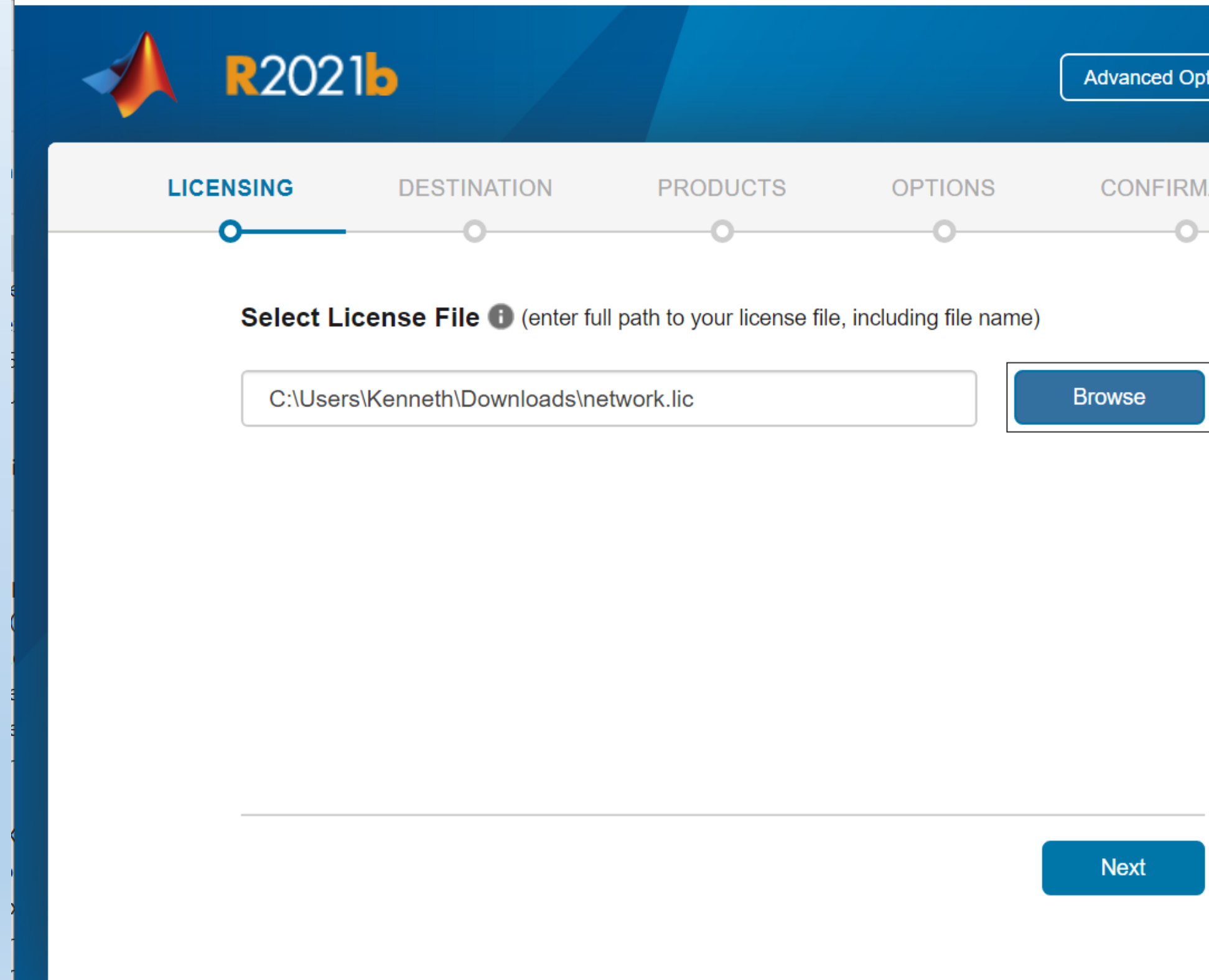

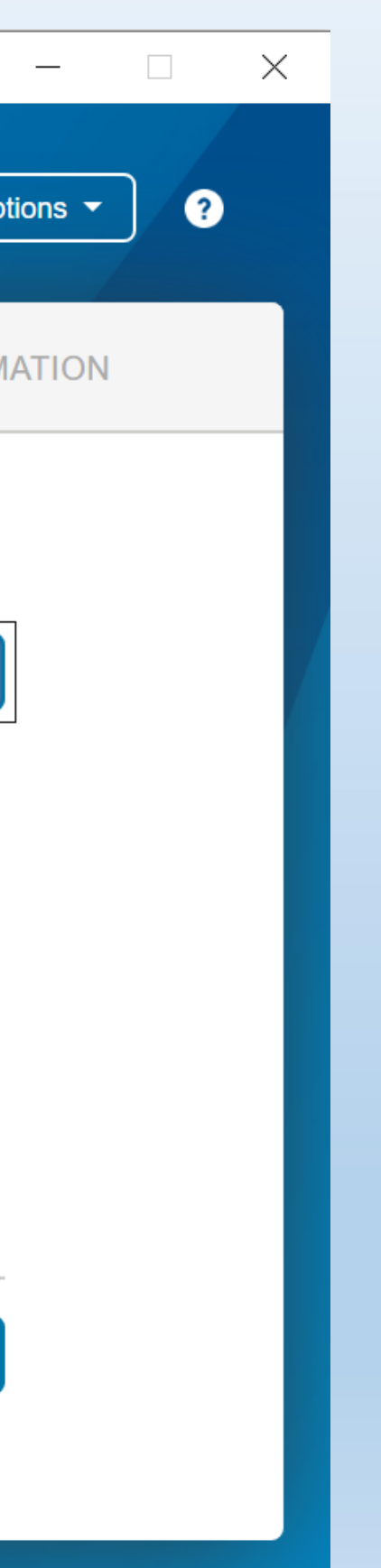

### **6.選擇安裝目錄**

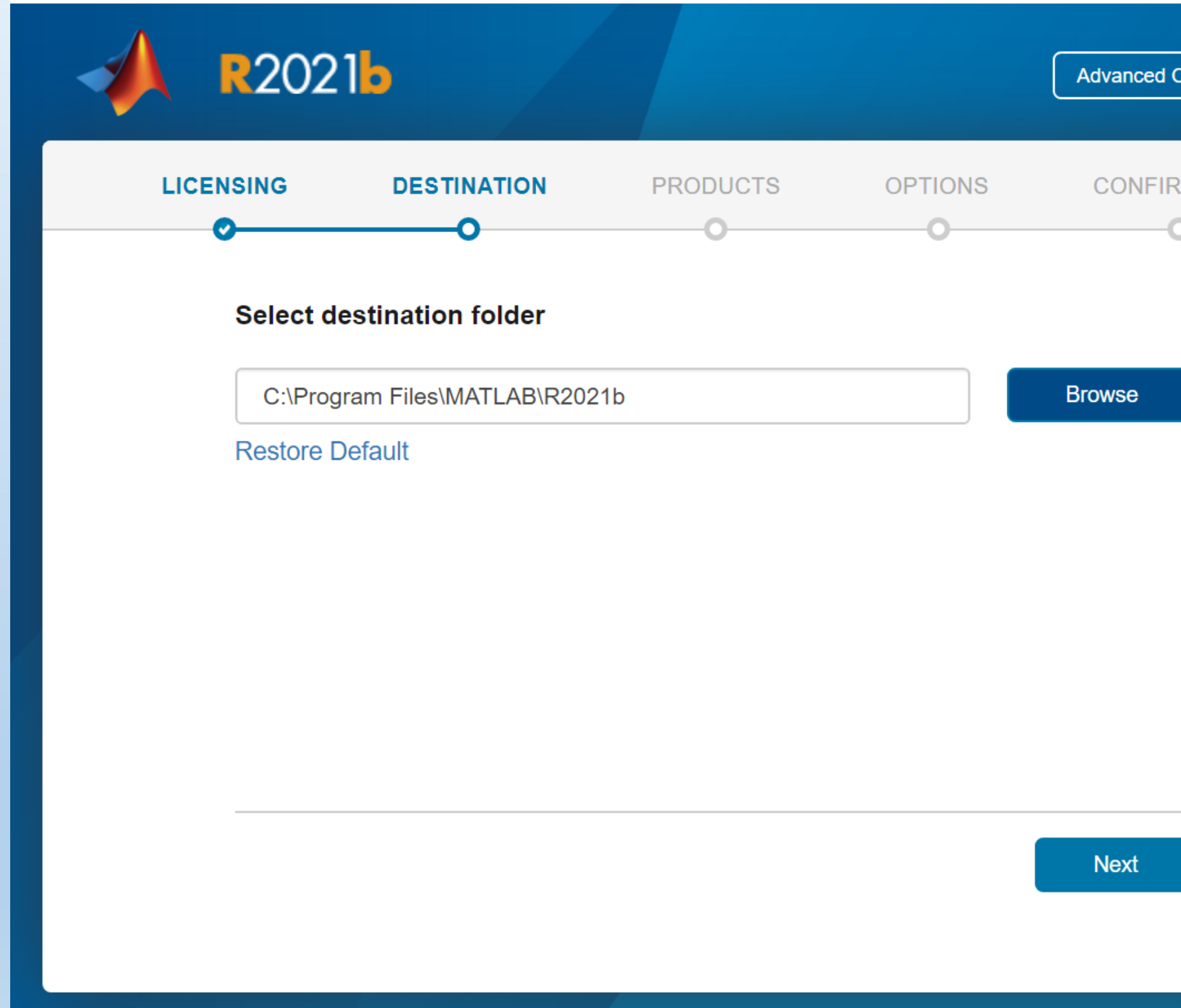

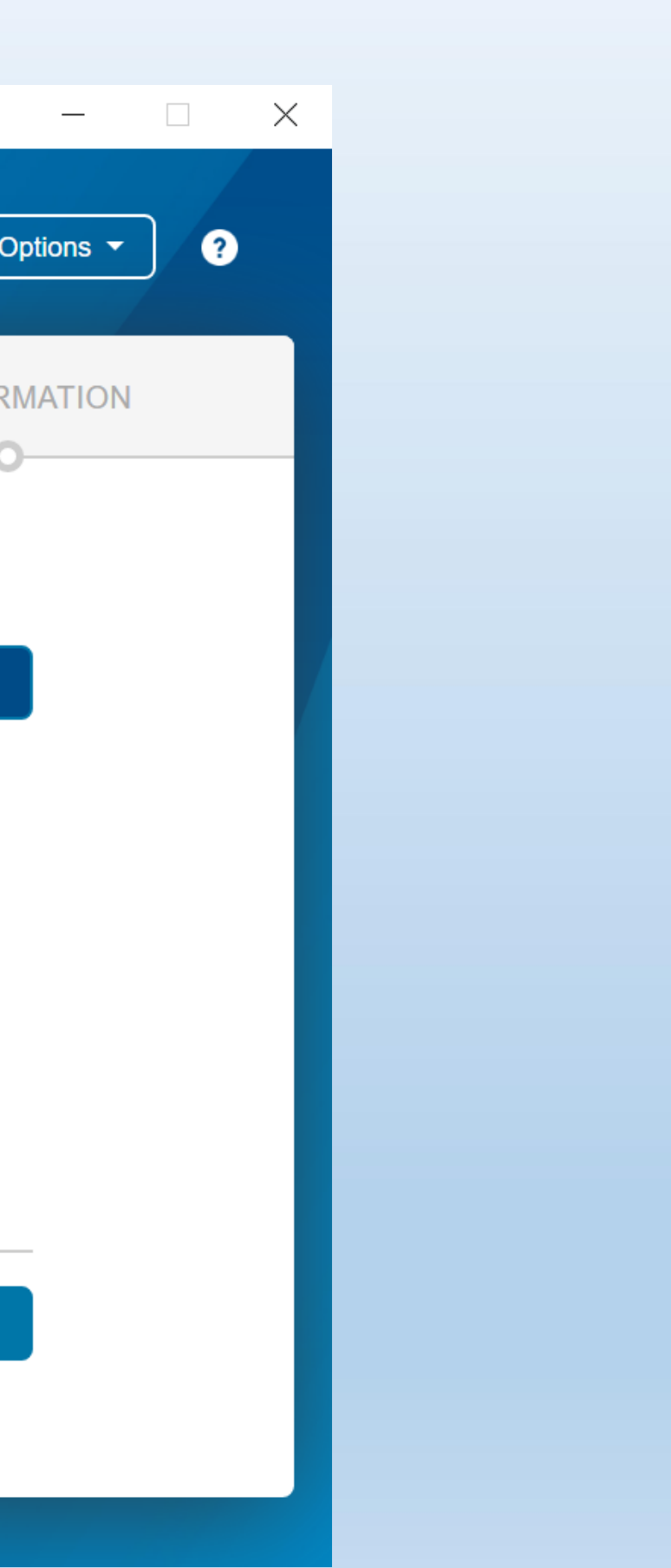

## 7. 選擇安装項目

MathWorks Product Installer

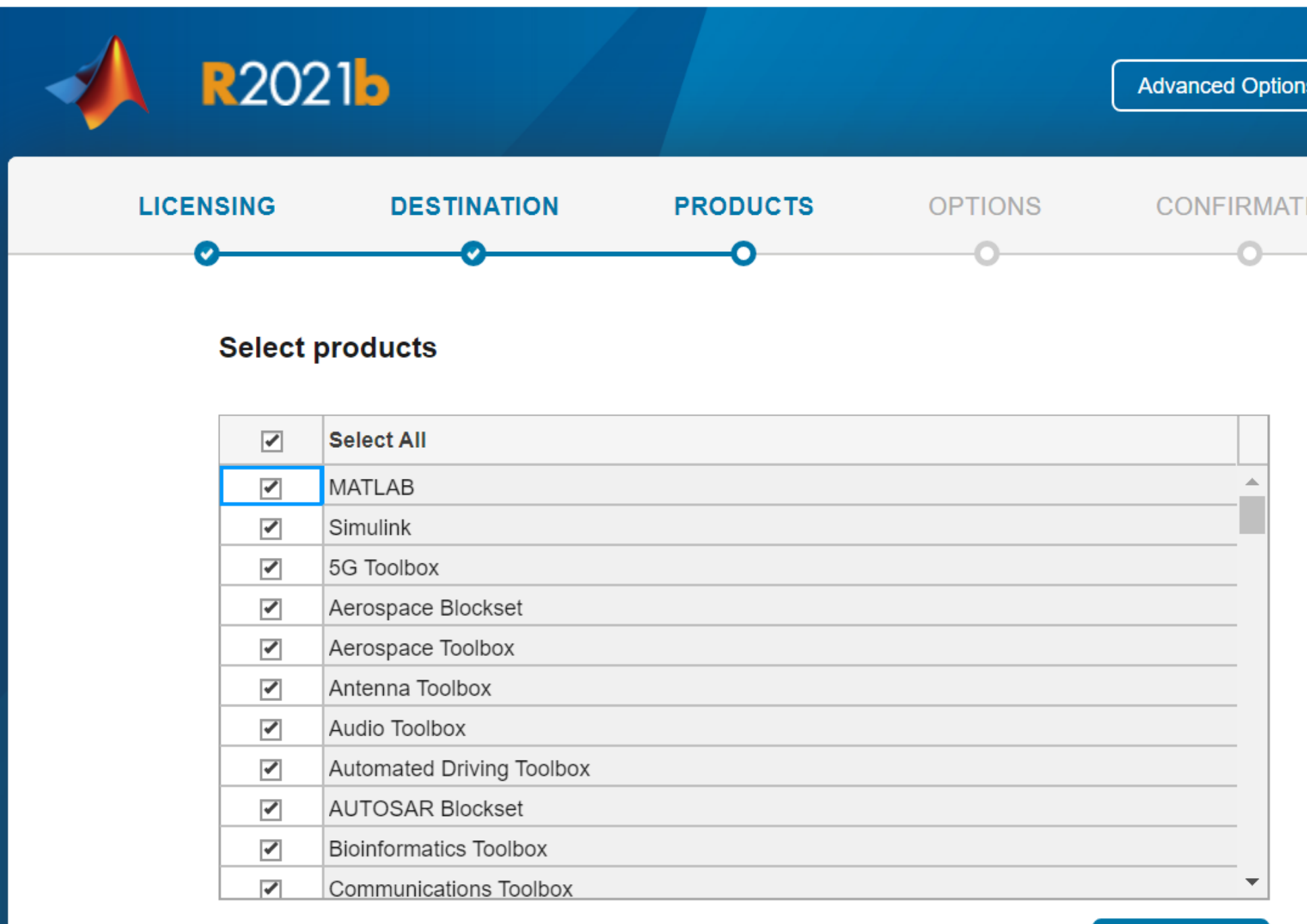

**Next** 

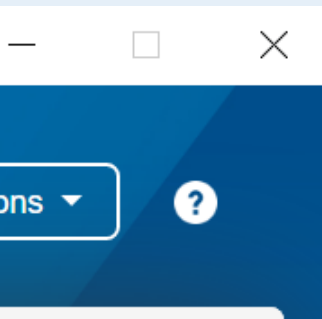

### **ION**

## **8. 本校採購之 105 個 Toolboxes 列**

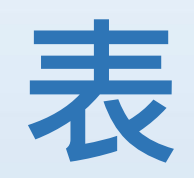

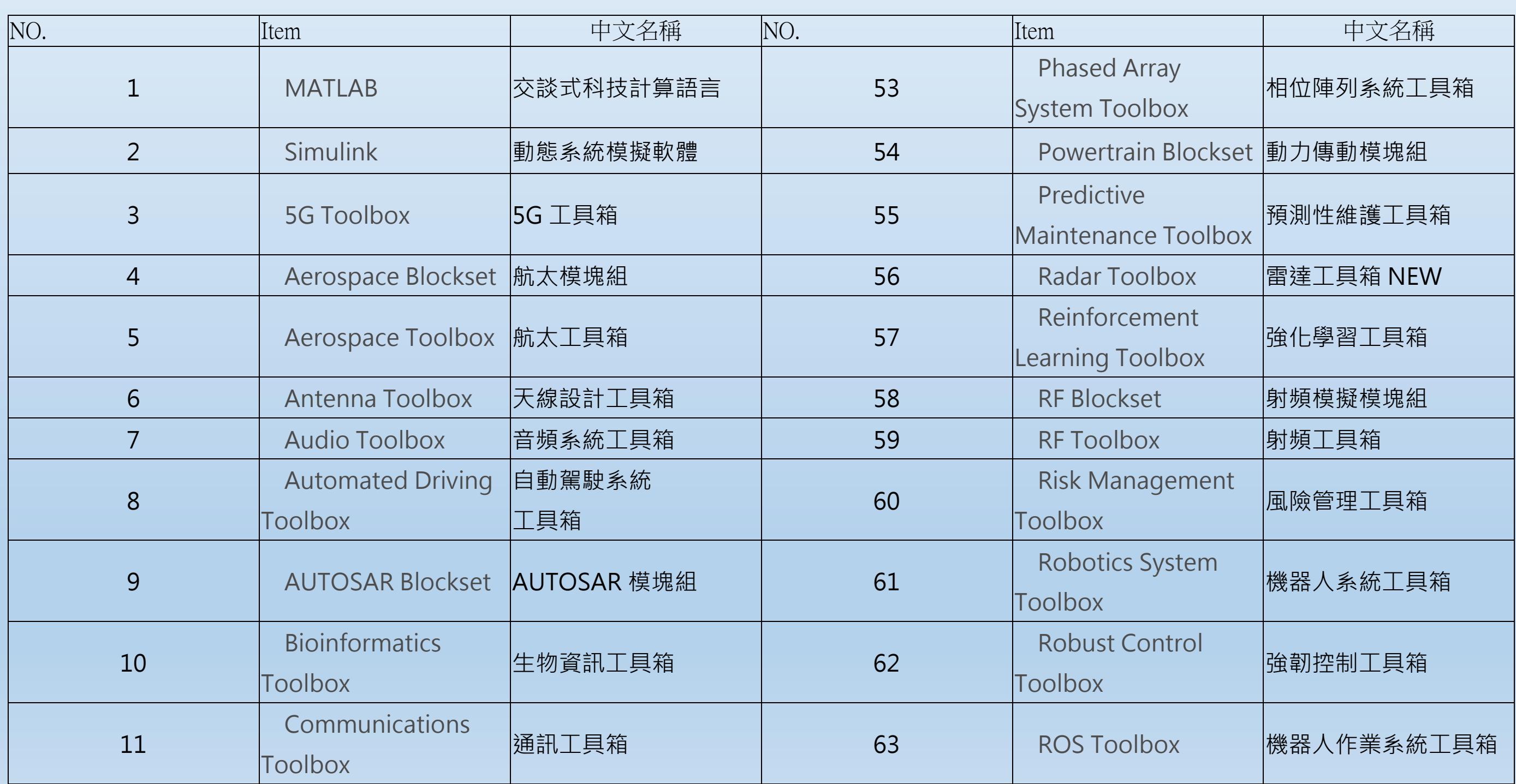

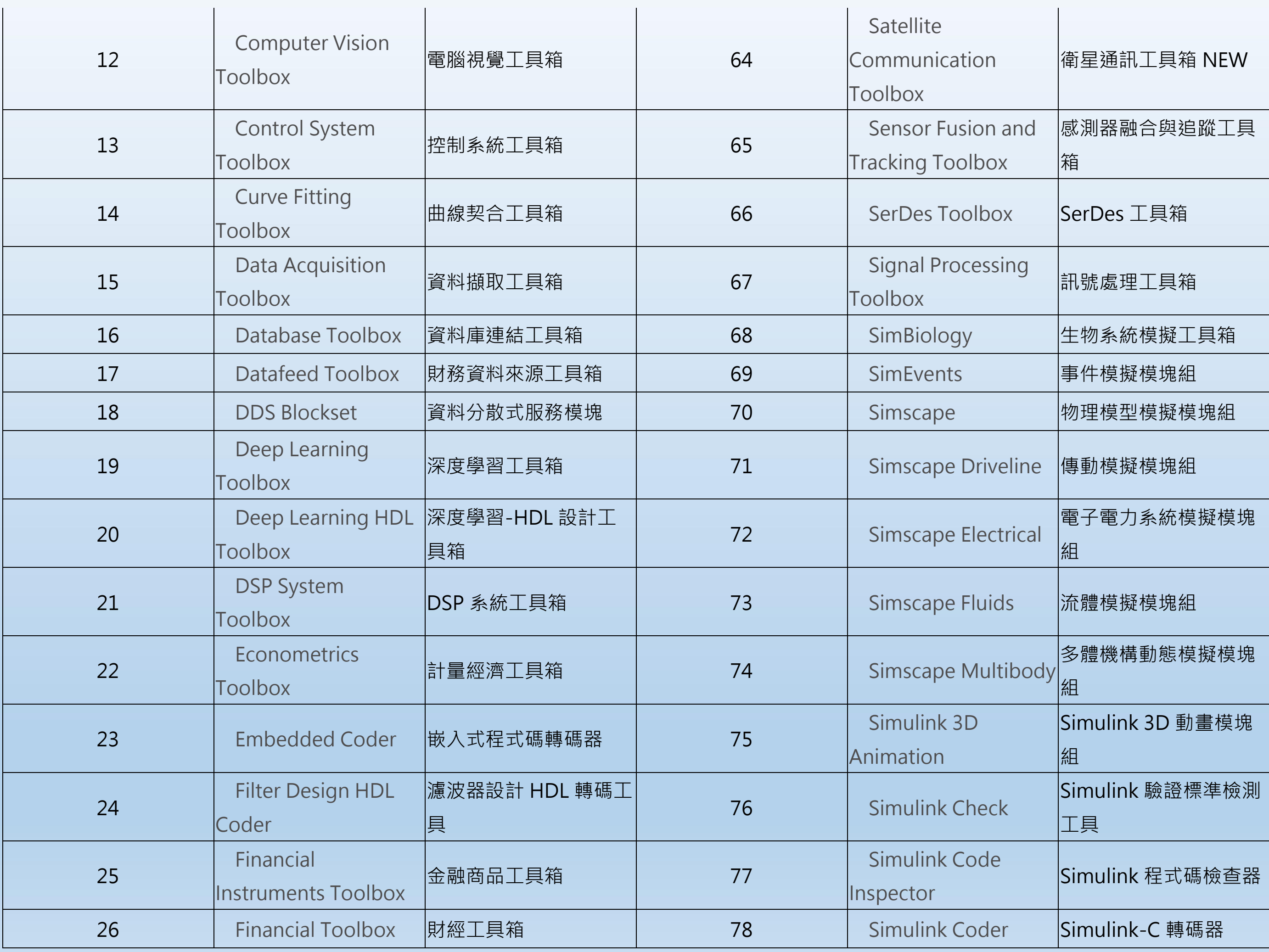

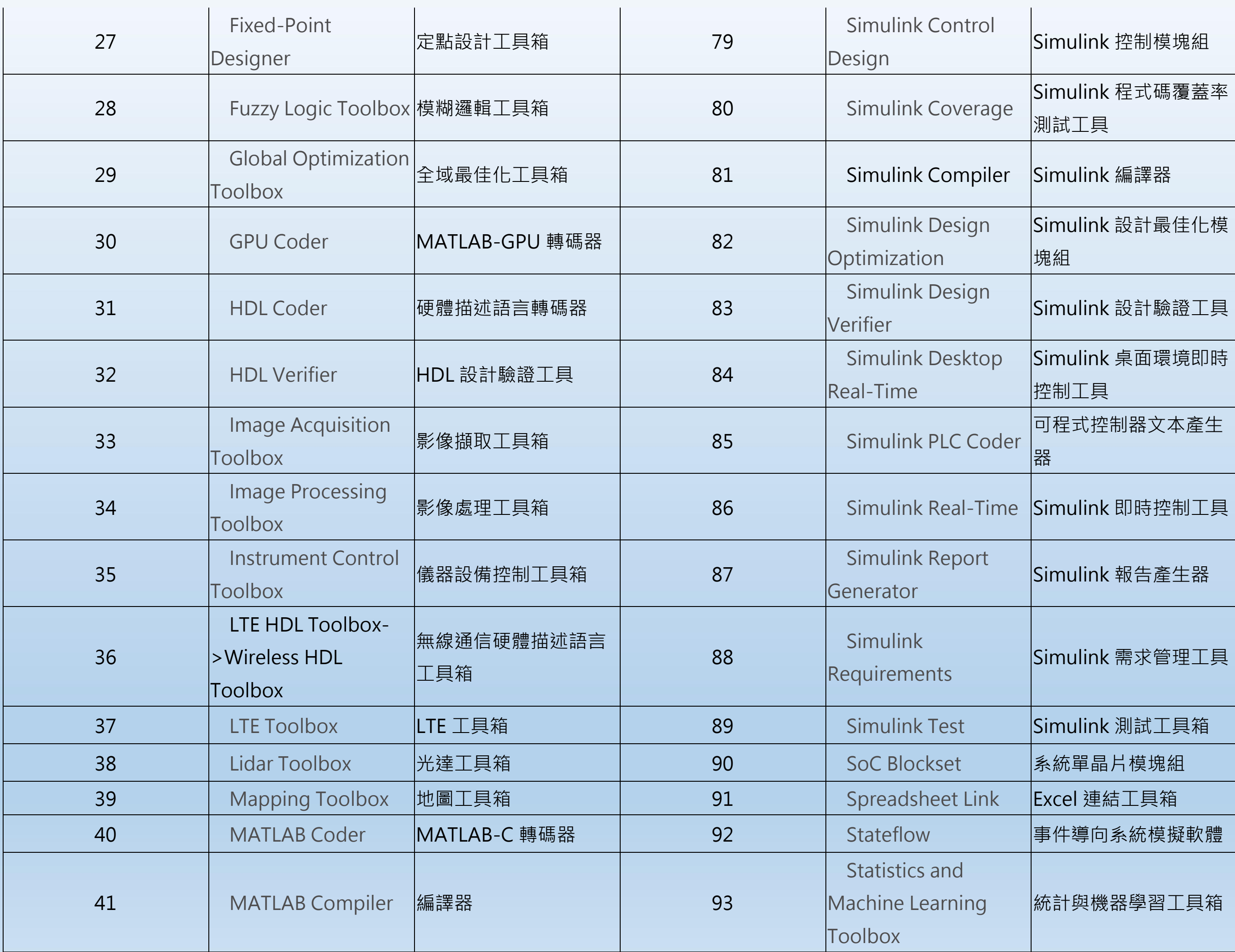

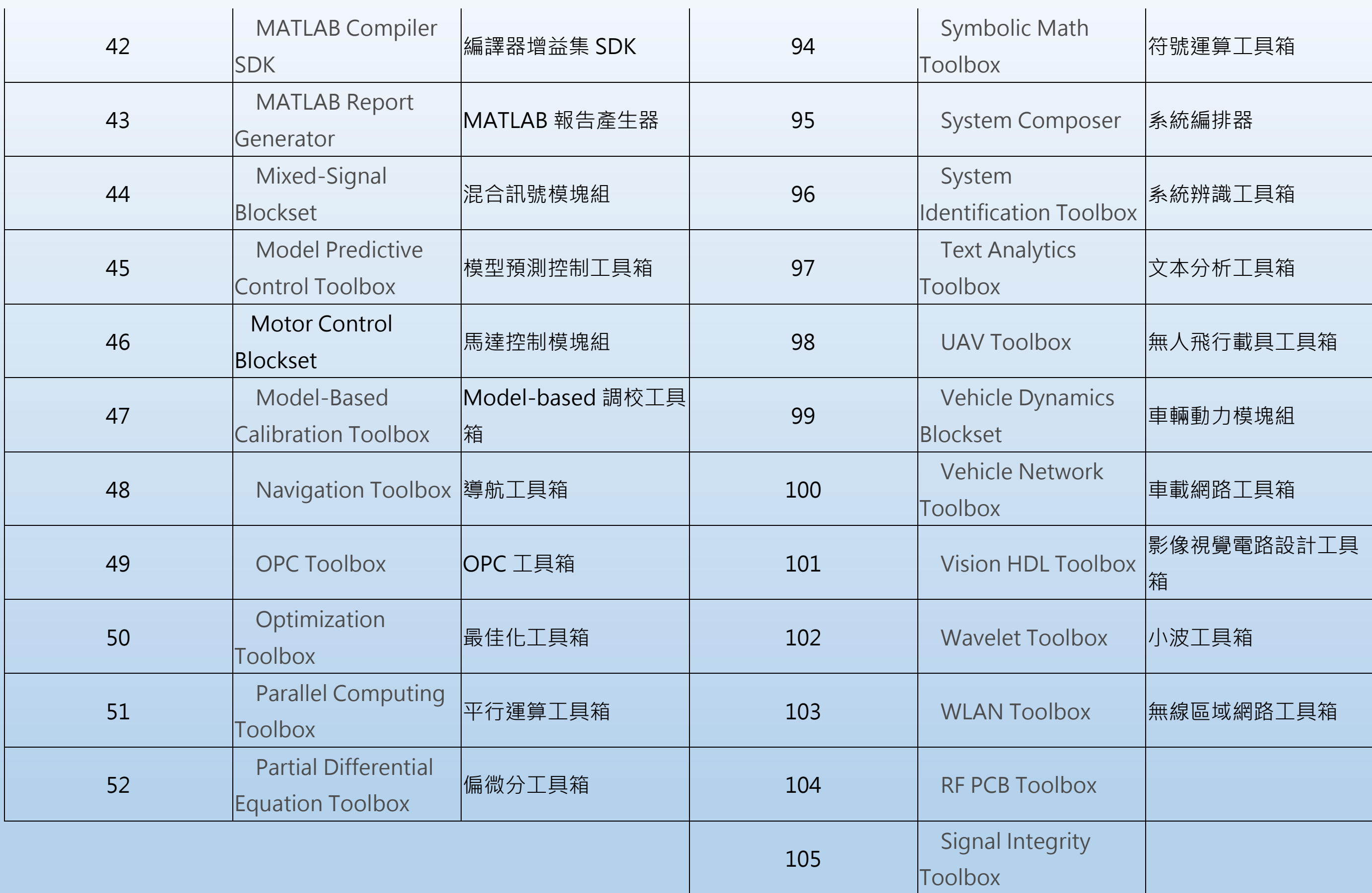

## **9. 建立桌面捷徑**

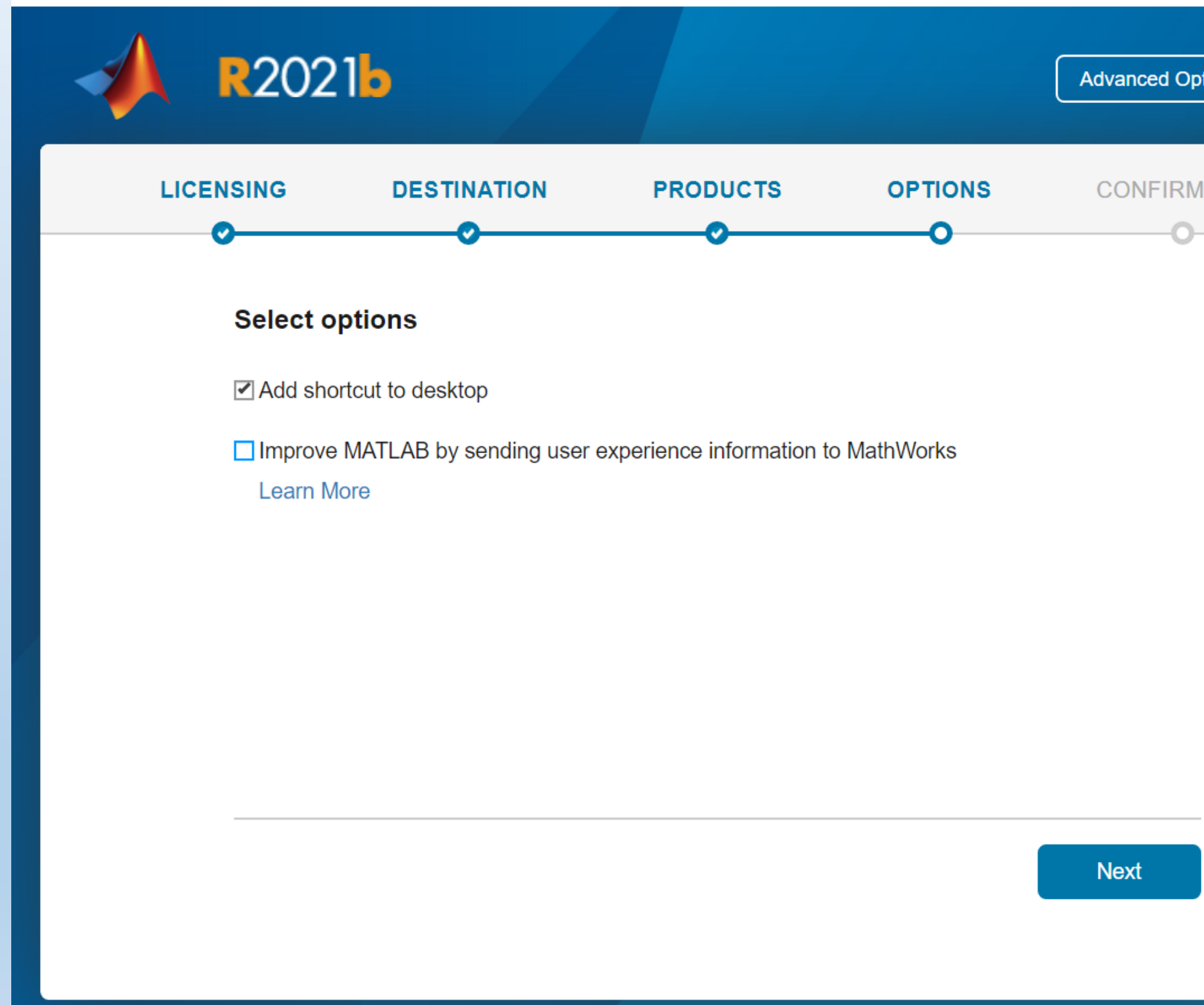

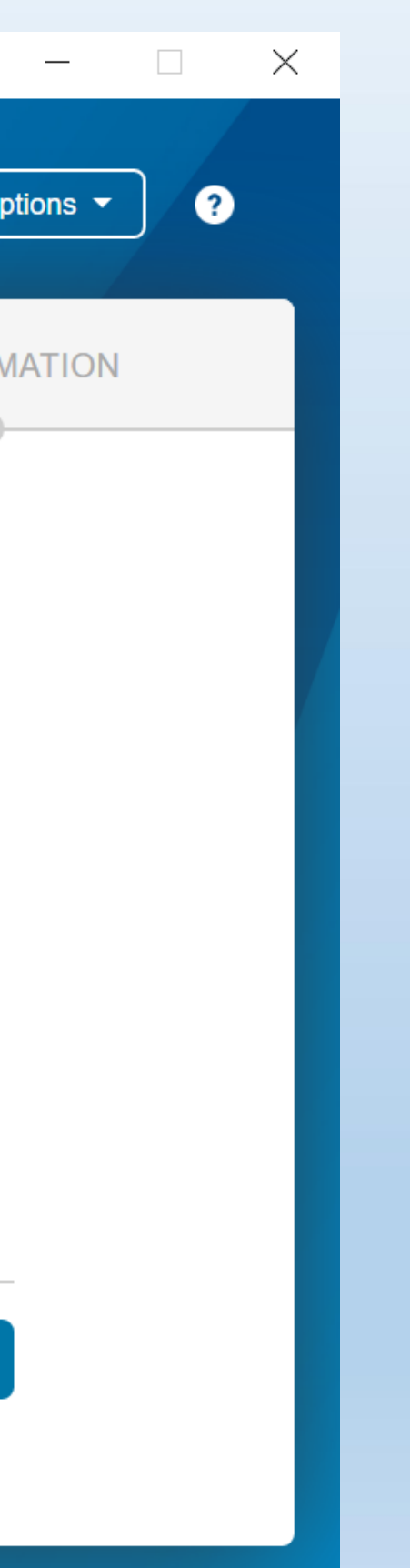

## **10. 確認安裝產品**

### **畫面所示資訊僅供參考,實際狀況會以您選擇工具箱不同而顯示不同**

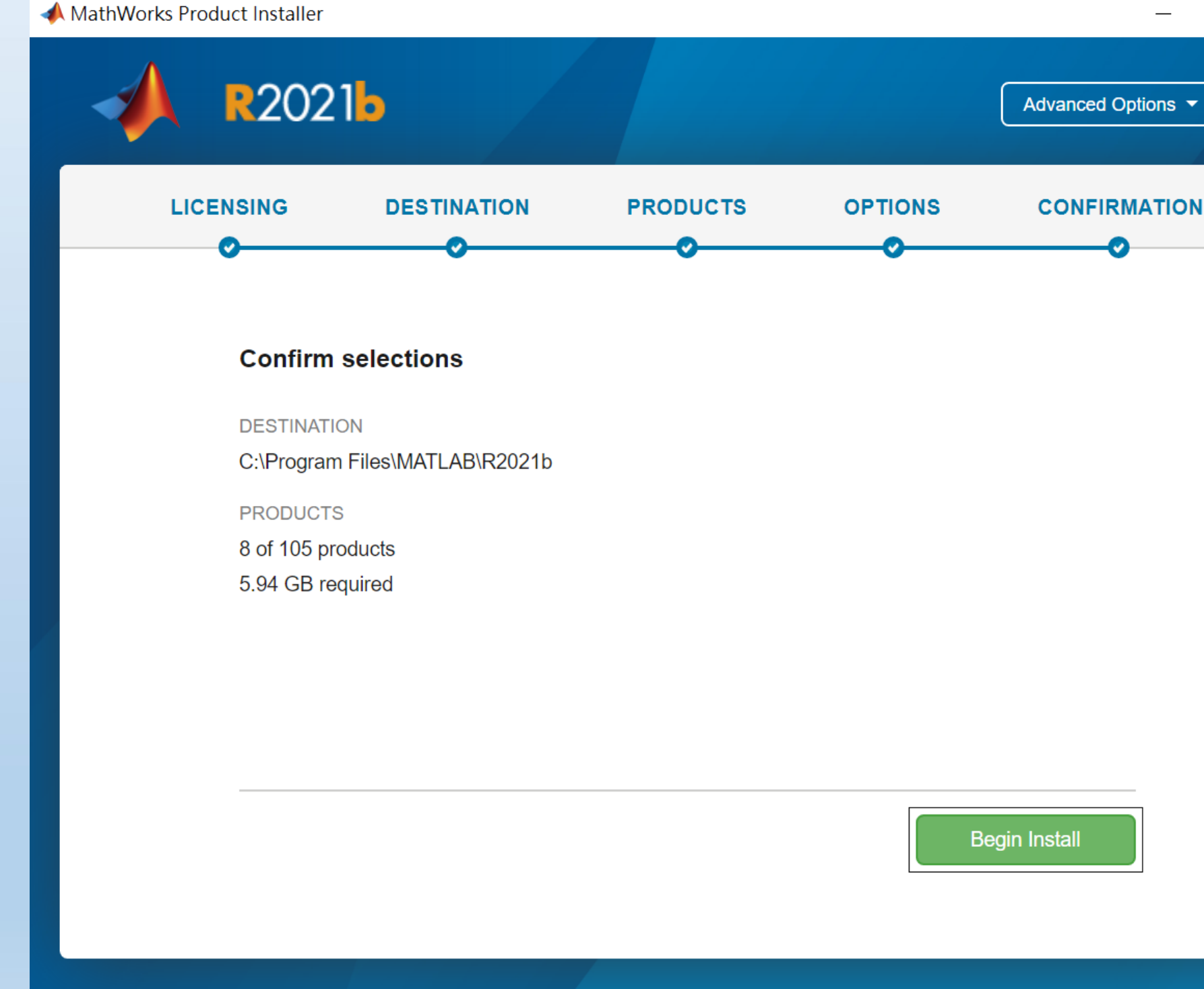

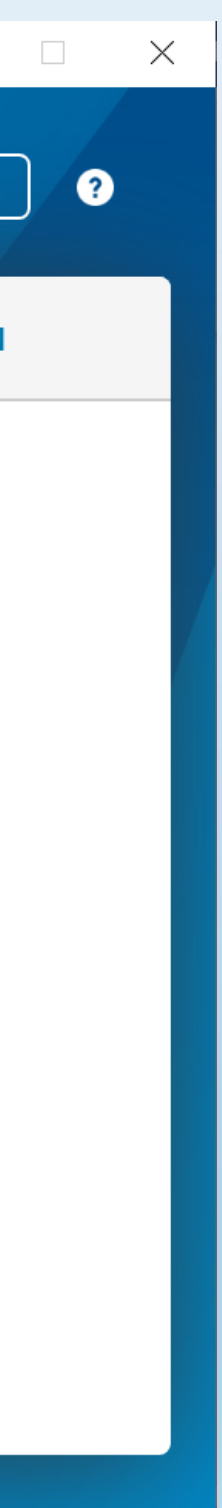

### **11.安裝進度顯示**

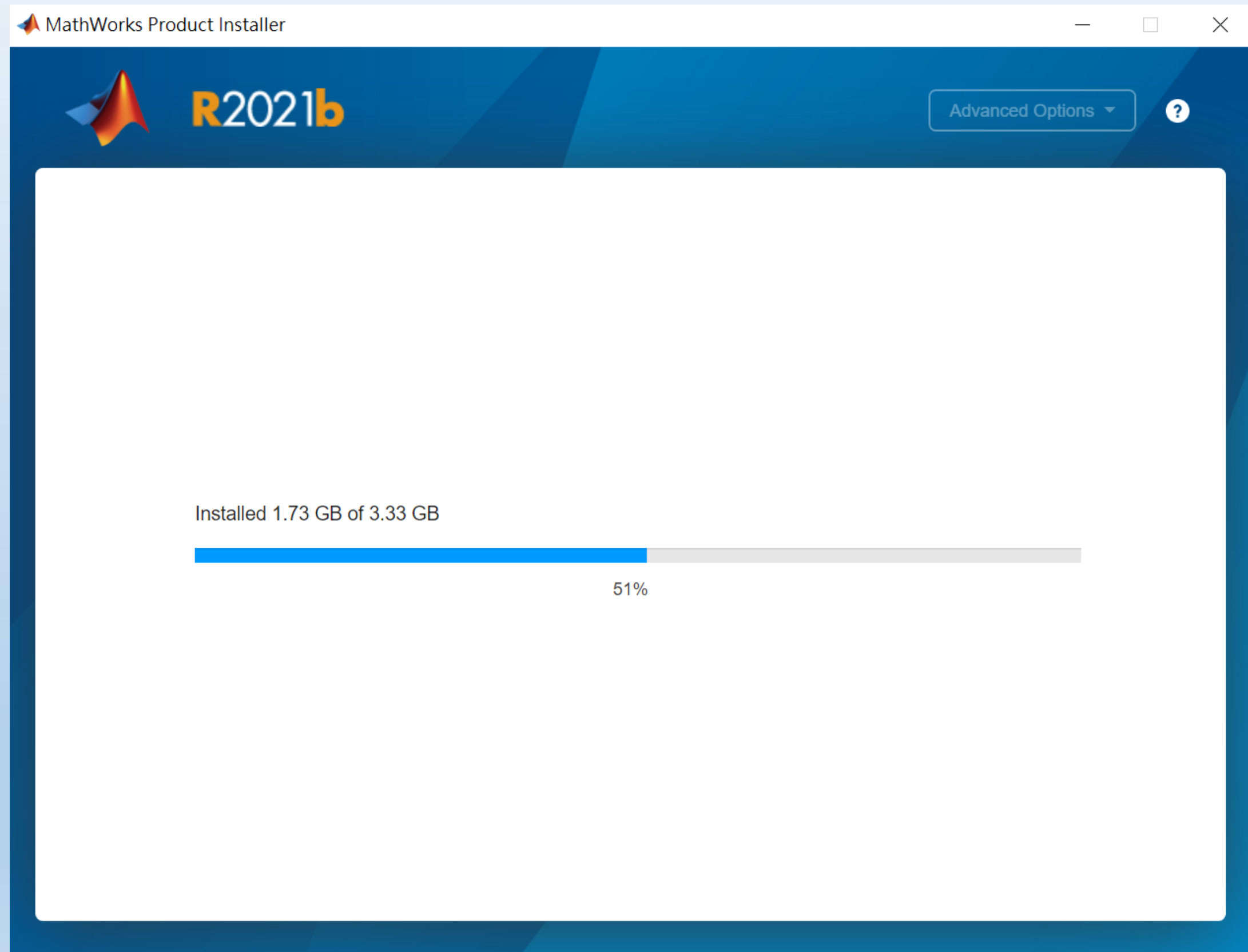

# **12.恭喜您已經順利安裝完成,點選 [ Close ]即可開始使用。**

### MathWorks Product Installer

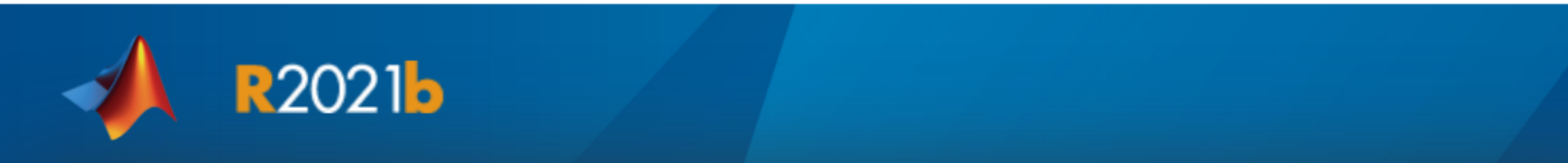

**Installation Complete** 

**Close** 

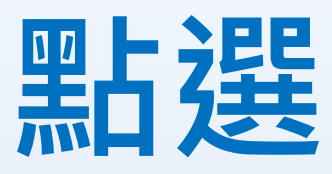

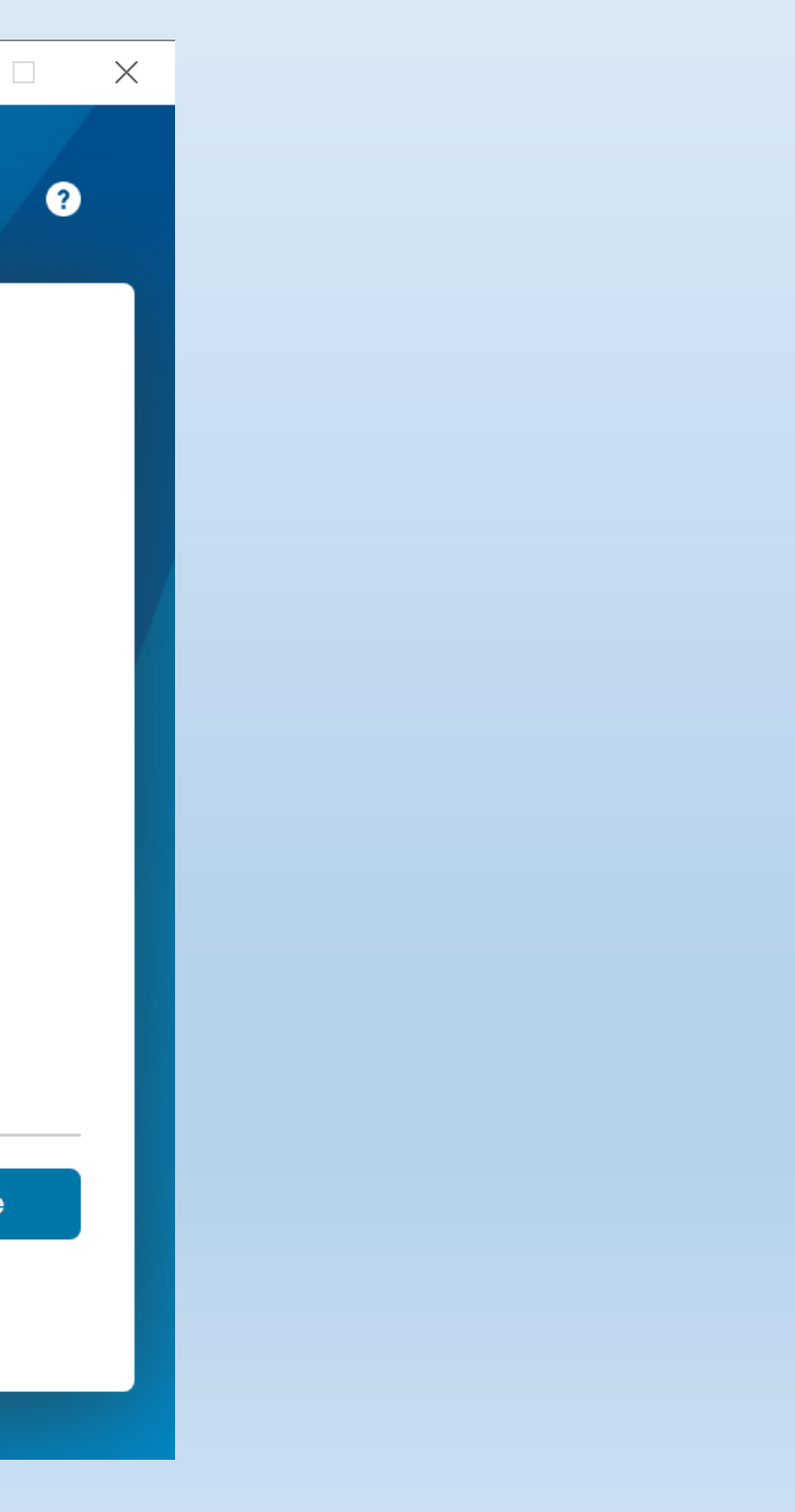

Lit\_cl\* alta " /> c/id>

<td colspan="4"><lmg name="home! ir3

étra

### of idemoned its ct allem Jok to **MATLAB&SIMULIN**

The Math

# MATLAB網路版安裝流程 常見問題

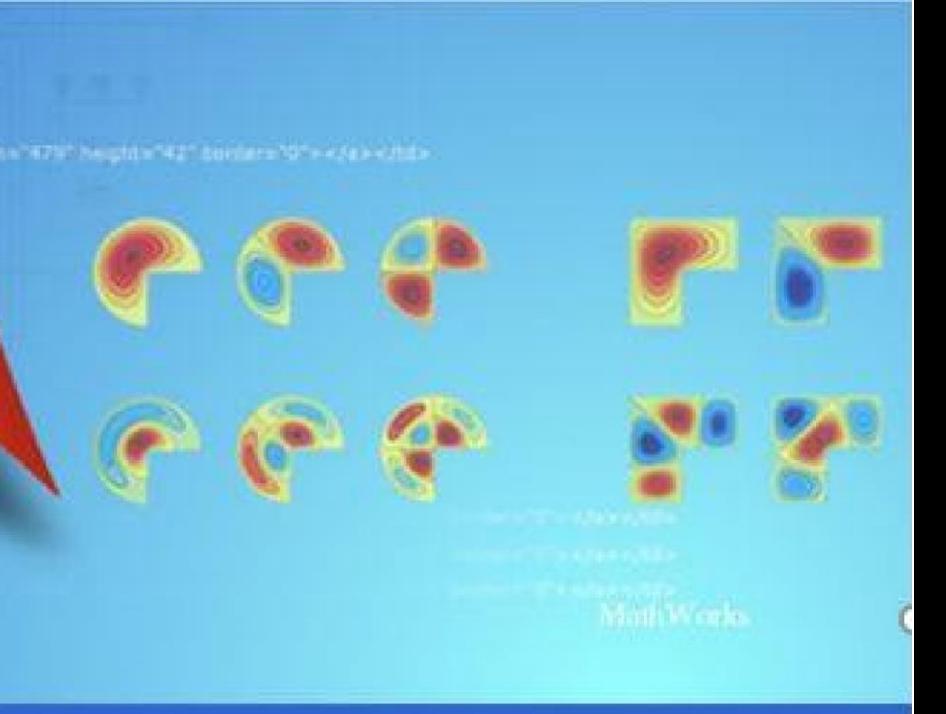

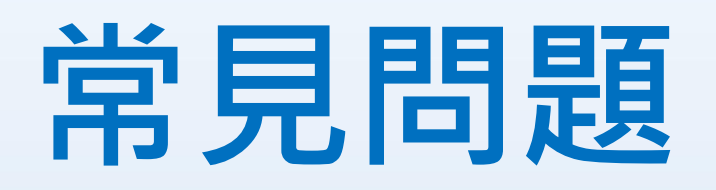

### **Q:** 原先安裝的舊版本是否可繼續使用**? A:** 可以,版本可向下相容。

**Q:** 學校是否會提供訓練課程**?**

程或演講,請隨時注意資訊中心公告,有想上的課程也可以向資訊 中心提出需求。

**A:** 全校授權學校與鈦思科技將會不定期安排訓練課程及各領域上機課

# **諮詢窗口**

etro <td colspan="4"><ing name="home: );5

### of identities in call after the t **MATLAB&SIMUI**

L.rl. of shall realids

The Math

## **陽明交通大學資訊中心**

### 1. 服務櫃台

- 電話/臨櫃報修或服務請求
- 校內分機:陽明校區 123 交大校區 31888

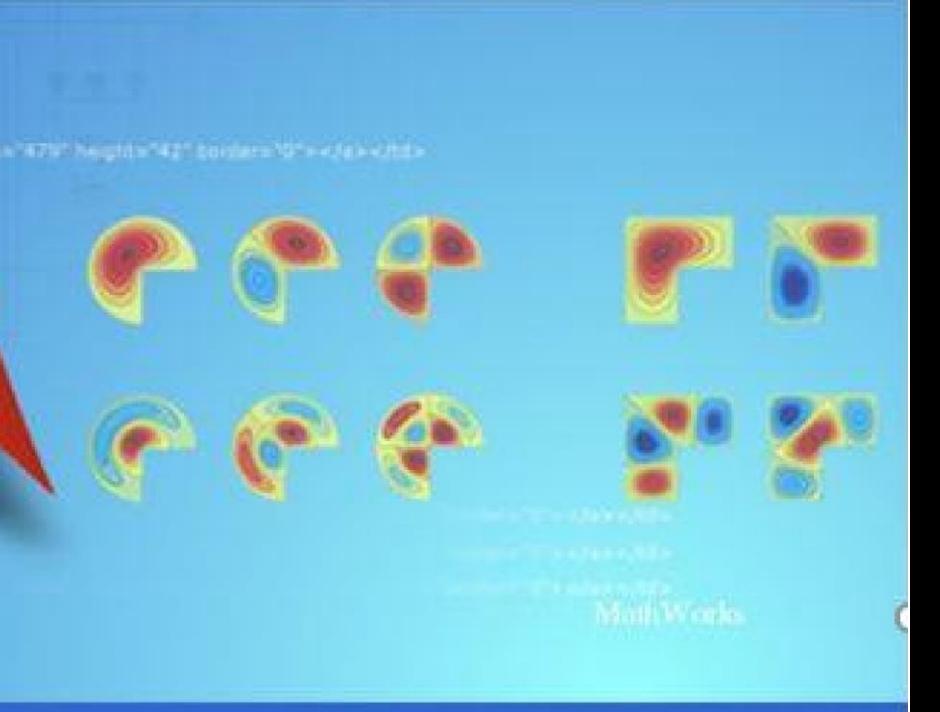

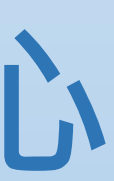

### 2. 全校授權與教育訓練承辦窗口

## **聯絡鈦思科技**

- 有任何問題發生,請記得使用 Print Screen 功能將問題書面擷取下來 附在信件中詢問。
- 信中請記得註明 License No., 才能加速問題處理流程。
- 如何查詢 License No.?

### 陽明校區

- 承辦人:林淑芬小姐
- 校內分機:66112
- Email : [mavisfen@nycu.edu.tw](mailto:mavisfen@nycu.edu.tw)

### 交大校區

- 承辦人:尤淑芬小姐
- 校內分機:31728
- Email : [sophi@nycu.edu.tw](mailto:sophi@nycu.edu.tw)

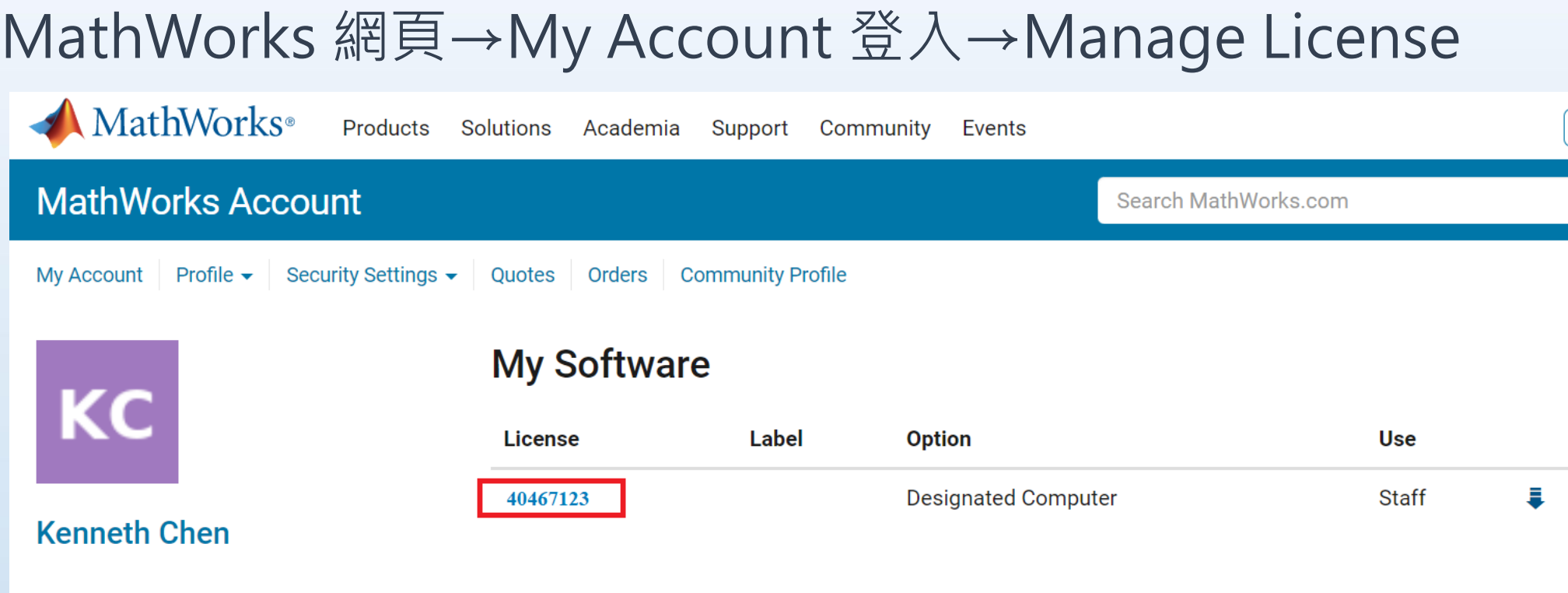

- 在信中註明 License No.,將問題詳列/附上畫面截圖,寄至 install@terasoft.com.tw
- 使用問題:
- 在信中註明 License No.,將問題詳列/附上畫面截圖,寄至 support@terasoft.com.tw

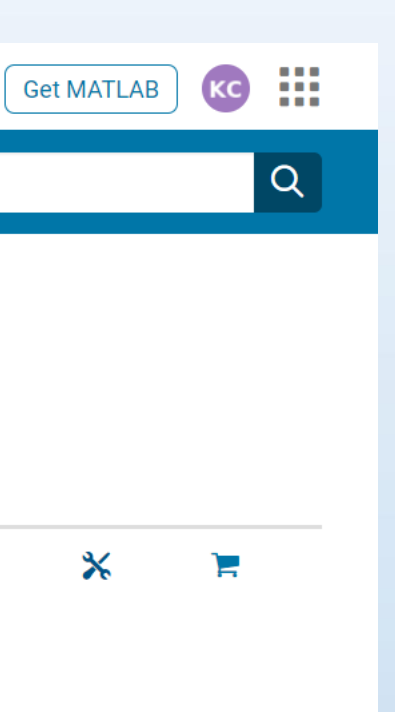